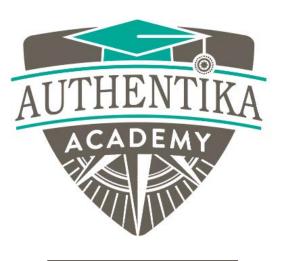

MODULE 3

## Module Completion Checklist

Lesson 6

# Module Completion Checklist

Supercharge Your Motivation

Authentika Consulting Inc.

### **Module 3 Completion Checklist**

#### Check the box to confirm you've completed the task on this module

I completed page G, H, I and J in the Define My "Why" worksheet.

I completed the Time Audit Part 1 & 2.

I completed the Time Management Matrix Worksheet.

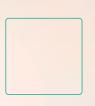

I completed the Automatic Thinking Checklist to add positive thoughts and a connection to how my positive thought will help me with my goal.

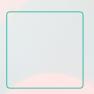

I created SMART goals for myself for both short and long-term goals.

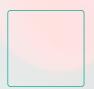

I completed my Contract for Change commitment.

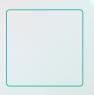

I have identified an accountability partner, group or coach.

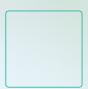

I've tried the Pomodoro technique.

### **Congratulations** and **well done**! How will you celebrate this milestone?

Complete this sentence to capture how you'll take action to celebrate your accomplishment and the motivation it took to get you here:

I completed Module 3 of this e-course and I decided to recognize my accomplishment by \_\_\_\_\_and I will do so on this

date \_\_\_\_\_

#### RESOURCES

In Module 3, references were made to books, videos, website and apps to support your learning.

Whether or not you're an avid reader, <u>Audible</u> is a helpful way to listen and learn while you're in transit, commuting to work, doing chores around your home or just absorbing the content in a different format.

#### Books

**Switch** By: *Chip and Dan Heath* 

Atomic Habits By: James Clear

#### The Pomodoro Technique

By: Francesco Cirillo <u>https://francescocirillo.com/pages/pomodoro-technique</u>

#### Videos

The Pomodoro Technique https://youtu.be/VFW3Ld7JO0w YouTube timer for the Pomodoro Technique https://youtu.be/1znjHDiqBk8

#### The Power of Happy Chemicals <u>https://youtu.be/ldPuBk7a9V4</u>

#### The best to-do apps online

https://www.ntaskmanager.com/blog/best-to-do-listapps/

#### Assessments

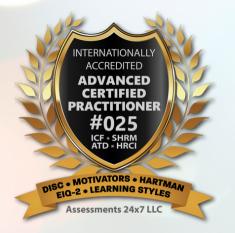

Authentika Consulting is international accredited as an advanced certified practitioner in providing coaching for evidencebased assessments.

https://authentikaconsulting.com/assessment-tools

For any questions or for more information, please contact info@authentikaconsulting.com

#### Guide on how to save your worksheet

Step 1: Click on the print icon

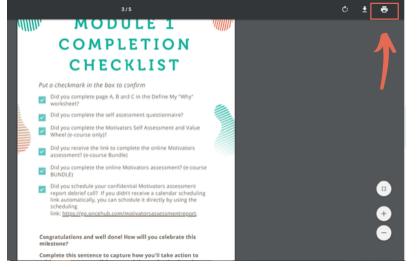

#### Step 3: Create "New Folder" and name it base on your preference

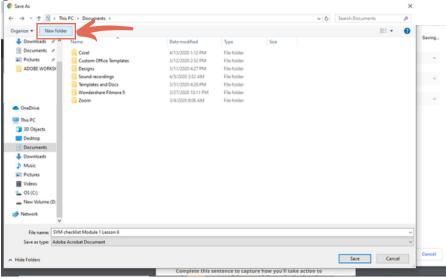

Step 2: Choose the destination of your file, select "Save as PDF"

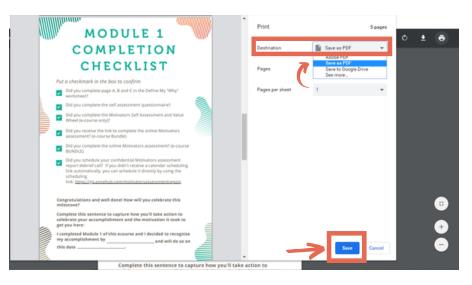

#### Step 4: Click "Save" button

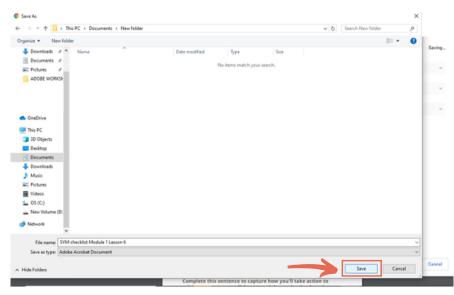